# ПРАКТИЧЕСКОЕ ЗАНЯТИЕ № 2.

# ОСВОЕНИЕ ПРОГРАММИРОВАНИЯ С ПРИМЕНЕНИЕМ АЛГОРИТМОВ

## Полготовка к занятию.

- 1. Изучить лекцию 2.
- 2. Изучить пример 2. Программа расчета синусоиды (приведен ниже)

## Вопросы для зачета по практической работе

- 1. Порядок составления алгоритма
- 2. Приведите операторы для организации циклов
- 3. Приведите операторы ветвления
- 4. Из каких соображений определено количество подпрограмм в разработанной программе?
- 5. Поясните работу каждой программной единицы.
- 6. Как обеспечивается передача данных с листа ввода данных в программный модуль?
- 7. Как обеспечивается вывод результатов расчета на лист в табличной форме?
- 8. Пояснить назначение строк программы.
- 9. Как выполнить набор программы?
- 10. Как выполнить отладку программы?
- 11. Как организовать независимость расположения ячеек с исходными данными от кода програм- $Mb1$ ?
- 12. Как расположить элементы управления на листе Excel

#### Указания к выполнению

Задание выполняется одно по примеру, вариант задания - порядковый номер студента в ведомости.

Цель: освоение приемов работы в среде Excel при решении инженерных задач с применением языка программирования Visual Basic

Порядок выполнения работы.

- 1. Изучите выданную задачу.
- 2. Выполните математическое описание.
- 3. Разработайте алгоритм.
- 4. Разработайте программу для ЭВМ.
- 5. Выполните набор программы на ЭВМ и ее отладку.
- 6. Установите кнопку для запуска программы.
- 7. Выполните расчет.

#### Задания к практическому занятию 2

# ЗАДАНИЕ 2.1

Функция задается выражениями

 $Y = A + B'x$ , при  $x < X_1$  $Y=C+D'x^2$ , при  $X_1\leq x\leq X_2$ 

 $Y=E+F/x$ , при  $X_2 \leq x$ 

Составить алгоритм и программу для расчета функции, вывода на лист Excel таблицы результатов при изменении аргумента от  $X_{\text{mHH}}$  до  $X_{\text{max}}$  N раз, а также минимального и максимального значений функции и соответствующих значений аргументов. Мастером диаграмм построить график зависимости  $Y=f(x)$ 

# ЗАДАНИЕ 2.2

Функция задается выражениями

 $Y = A + B\sin(x)$ , при  $x < X_1$ 

 $Y=C+Dcos(x)$ , при  $X_1 \le x \le X_2$ 

 $Y=E+F$ к, при  $X_2 \leq x$ 

Составить алгоритм и программу для расчета функции, вывода на лист Excel таблицы результатов при изменении аргумента от Х<sub>мин</sub> до Х<sub>мах</sub> N раз, а также минимального и максимального значений функции и соответствующих значений аргументов. Мастером диаграмм построить график зависимости  $Y=f(x)$ 

# ЗАДАНИЕ 2.3

Функция задается выражениями

## $Y = A + B'x - C'X^3 - D'cos(x)$

Составить алгоритм и программу для расчета функции, вывода на лист Excel таблицы результатов при изменении аргумента от  $X_{\text{MHR}}$  до  $X_{\text{Max}}$  N раз, найти корень уравнения. Мастером диаграмм построить график зависимости У=f(x)

#### ЗАДАНИЕ 2.4

Функция задается выражениями

 $V = A + B'x - C'x^2 - D'sin(x)$ 

Составить алгоритм и программу для расчета функции, заполнения таблицы результатов при изменении аргумента от  $X_{\text{mH}}$  до  $X_{\text{max}}$  N раз, поиска корня уравнения. Мастером диаграмм построить график зависимости У=f(x)

## ЗАДАНИЕ 2.5

Функция задается выражениями

 $Y = A + B/x$ , при  $x < X_1$ 

 $Y=C+D'x^2$ , при  $X_1\leq x\leq X_2$ 

 $Y=E+F$ к, при  $X_2 \leq x$ 

Составить алгоритм и программу для расчета функции, заполнения таблицы при изменении аргумента от X<sub>мин</sub> до X<sub>мах</sub> N раз, поиска корня уравнения. Мастером диаграмм построить график зависимости  $Y=f(x)$ 

## ЗАДАНИЕ 2.6

Функция задается выражениями

 $Y = A + B/x$ , при  $x < X_1$  $Y=C+D'x^2$ , при  $X_1 \le x \le X_2$  $Y=E+F$ к, при  $X_2 \leq x$ 

Составить алгоритм и программу. Рассчитать значение функции при изменении аргумента от Хмин до Х<sub>мах</sub> с шагом  $\Delta x$ . Вывести на лист Excel в таблицу результатов каждого 10 рассчитанного значения функции и соответствующего значения аргумента. Мастером диаграмм построить график зависимости У=f(x)

# ЗАДАНИЕ 2.7

Функция задается выражениями

 $Y = A + B/x$ , при  $x < X_1$  $Y=C+D'x^2$ , при  $X_1 \le x \le X_2$  $Y=E+F$ к, при  $X_2 \leq x$ 

Составить алгоритм и программу. Рассчитать значение функции при изменении аргумента от  $X_{\text{min}}$ до X<sub>мах</sub> с шагом  $\Delta x$ . Вывести на лист Excel в таблицу результатов по 10 строк рассчитанных значения функции и соответствующих значений аргументов (количество вычислений на каждом участке должно быть во много раз больше 10). Мастером диаграмм построить график зависимости  $Y=f(x)$ 

#### ЗАДАНИЕ 2.8

Функция задается выражениями

 $Y = A + B'x$ , при  $x < X_1$  $Y=C+D'x^2$ , при  $X_1 \le x \le X_2$  $Y=E+F/x$ , при  $X_2 \leq x$ 

Составить алгоритм и программу для расчета функции и построения графика отрезками из программы при изменении аргумента от  $X_{\text{mHH}}$  до  $X_{\text{max}}$  N раз

# ЗАДАНИЕ 2.9

Функция задается выражениями  $Y = A + B \sin(x)$ , при  $X \leq X_1$  $Y=C+D\cos(x)$ , при  $X_1 \le x \le X_2$  $Y=E+F'x$ , при  $X_2 \leq x$ 

Составить алгоритм и программу для расчета функции и построения графика отрезками из программы при изменении аргумента от  $X_{\text{mHH}}$  до  $X_{\text{max}}$  N раз

#### ЗАДАНИЕ 2.10

Функция задается выражениями

 $Y = A + B'x - C'x^3 - D'cos(x)$ 

Составить алгоритм и программу для расчета функции, построения графика отрезками из программы при изменении аргумента от  $X_{MHH}$  до  $X_{Max}$  N раз, для графика вывести сетку и проградуировать ее.

#### ЗАДАНИЕ 2.11

Функция задается выражениями

 $V = A + B'x - C'x^2D'sin(x)$ 

Составить алгоритм и программу для расчета функции, построения графика отрезками из программы при изменении аргумента от  $X_{\text{mHH}}$  до  $X_{\text{max}}$  N раз, поиска корня уравнения

## ЗАДАНИЕ 2.12

Функция задается выражениями

 $Y = A + B/x$ , при  $X \leq X1$ 

У=С+D·х<sup>2</sup>, при  $X_1$ <=х< $X_2$ 

 $Y=E+F$ к, при  $X_2 \leq x$ 

Составить алгоритм и программу для расчета функции, построения графика отрезками из программы при изменении аргумента от Х<sub>мин</sub> до Х<sub>мах</sub> N раз, поиска корня уравнения.

#### ЗАДАНИЕ 2.13

Функция задается выражениями

 $Y = A \cos(x)$ , при  $x < X_1$ 

 $Y=C\sin(x)$ , при  $X_2 \leq x$ 

Составить алгоритм и программу для расчета функции, построения графика отрезками из программы при изменении аргумента от Х<sub>мин</sub> до Х<sub>мах</sub> N раз

## ПРИМЕР 2. ПРОГРАММА ПОВТОРЯЮЩИХСЯ ВЫЧИСЛЕНИЙ С ВЫВОДОМ ПРОМЕЖУТОЧНЫХ РЕЗУЛЬТАТОВ

Рассмотрим также очень простую программу вычисления данных для построения синусоиды. При использовании Excel график может быть построен мастером диаграмм, но при этом потребуется таблица данных в виде двух столбцов – аргумента *х* и функции  $y=sin(x)$ .

Анализ задачи. Для проведения вычислений на листе Excel должны располагаться исходные данные и на этот же лист в виде таблицы должны быть выведены результаты. При вычислении таблицы необходимо организовать изменение аргумента (угла) N раз от минимального значения  $x_{\text{min}}$  до максимального значения  $x_{\text{max}}$  и для каждого значения аргумента вычислить  $y=sin(x)$ . В алгоритмических языках повторяющиеся вычисления принято заключать в цикл. При этом не требуется N раз набирать формулы, кроме того, при использовании циклов программа приобретает универсальность. Какое значение N введет пользователь, столько раз и повторится цикл.

#### Форма ввода-вывода.

Чистый лист Excel переименовываем: курсор мыши на ярлычок листа, щелчок правой кнопкой, переименовать, набрать с клавиатуры Синусоида.

По подобию примера оформляем лист и вводим исходные данные.

Разработка алгоритма расчета. Эта задача сложнее рассмотренной первой простейшей задачи, но и она опытным программистом может быть решена без предварительного составления алгоритма. Целью учебных занятий является обучение программированию и составлению алгоритмов, так как для решения более сложных задач обязательно потребуется умение составлять алгоритмы. Рассмотрим два варианта создания алгоритма: словесно-пошаговую (текстовую) и блок-схему.

#### 1 вариант.

Ввести: N - количество вычислений,  $x_{min}$ ,  $x_{max}$  минимальное и максимальное значение аргумента, ввод в градусах.

Вычислить шаг изменения переменной:  $dx=(x_{\text{max}} - x_{\text{min}})/N$ 

Организовать повторение выполнения строк вычислений функции и вывода результатов при изменении аргумента от минимального до максимального с шагом dx N раз. После каждого вычисления выводить в таблицу значения х и у.

#### 2 вариант.

В этой задаче можно выделить подпрограммы ввода, расчета и вывода. Кроме того, для вызова этих подпрограмм должна быть еще одна подпрограмма. Таким образом, программа будет состоять их четырех подпрограмм. Передача данные между подпрограммами будет выполнена через аргументы.

Алгоритм будем составлять только для подпрограммы расчета, так подпрограммы ввода и вывода очень просты и не требуют составления алгоритма. На рисунке представлено два варианта алгоритма. На рис. 1, а цикл организован при изменении параметра цикла *i* N раз, но при такой организации цикла потребуется в подпрограмме использовать две дополнительных строки  $x=x_{min}$  и  $x = x + dx$ . В варианте по рис. 1, 6 задание начального значения и изменения аргумента выполняется в операторе цикла, поэтому дополнительных строк не нужно. При вычислении синуса в скобках выполнено деление на 57.3 чтобы перевести градусы в радианы (функции sin, соз и др. на алгоритмических языках берутся от аргумента в радианах).

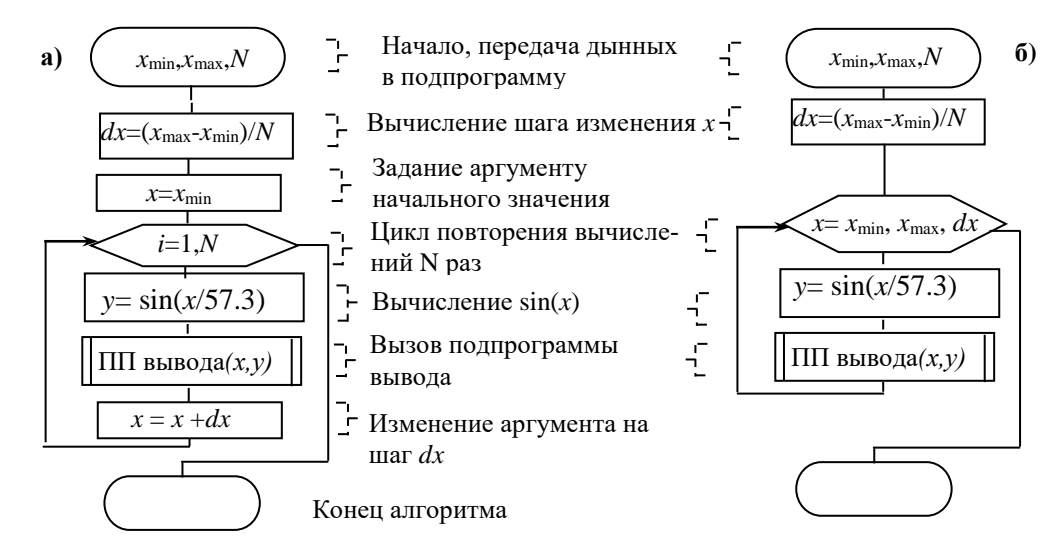

Рис. 1. Алгоритмы расчета с вычислением аргумента: а - отдельными операторами, б - параметрами цикла

Разработка программы. Подпрограмму ввода оформляем аналогично предыдущему примеру. Подпрограмма расчета оформляется по составленному алгоритму по рис. 1, б.

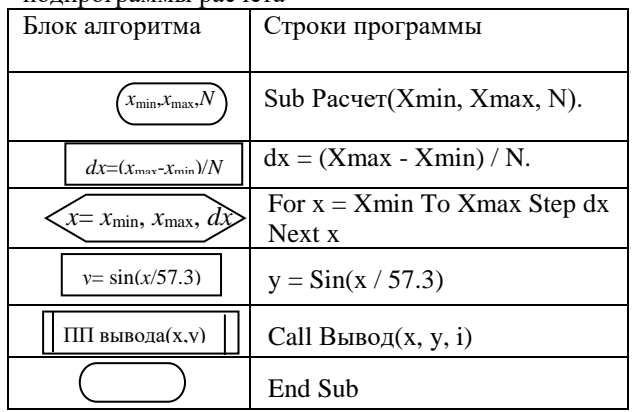

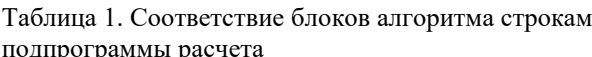

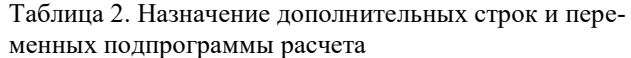

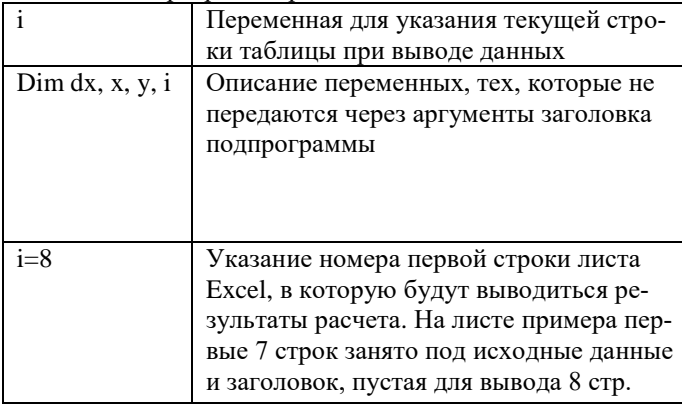

Подпрограмм вывода. Для вывода в таблицу должен быть использован адрес с использованием указания ячейки с помощью Cells. В скобках указывается на первом месте номер строки, а на втором номер столбца числом, а не именем столбца, т.е. вместо А используется цифра 1, вместо В - цифра 2 и т.д. Чтобы обеспечить заполнение таблицы результатов необходимо обеспечить изменение номера строки листа Excel для вывода очередной строки данных результатов. Поэтому для номера строки в адресе Cells должна быть использована вычисляемая переменная. Изменение строки на единицу выполняется строчкой i=i+1. В подпрограмме расчета использованы для хранения результатов перемененные, а не массивы, поэтому вывод результатов должен быть осуществлен в процессе выполнения цикла расчета. Исходя из этого, строка вызова подпрограммы вывода включена в цикл после расчета функции. Задание начальной строки вывода i=8 выполнено в подпрограмме расчета до цикла, внутрь цикла или в подпрограмму вывода эту строку вводить нельзя, так как после перевода строки оператором i=i+1 строкой i=8, при расположение ее в цикле или в подпрограмме вывода будет происходить возврат вывода снова в 8-ю строку.

```
Программа расчета данных для построения синусоиды:
Option Explicit
Sub Синусоида()
 Dim Xmin, Xmax, N
 Call Ввод(Xmin, Xmax, N)
 Call Pacyer(Xmin, Xmax, N)
End Sub
Sub Ввод(Xmin, Xmax, N)
 Xmin = Work sheets("Синусонда"). Range("G3")Xmax = Worksheets("Синусоида").Range("G4")
 N = Work sheets("Синусонда"). Range("G5")End Sub
Sub Pacyer(Xmin, Xmax, N)
Dim dx, x, y, ii=8Тервая строка таблицы данных
dx = (Xmax - Xmin) / NШаг изменения аргумента
For x = Xmin To Xmax Step dx 'Начало цикла
 y = \sin(x / 57.3)Вычисление функции
 Call Вывод(x, y, i)
                             'Вызов ПП вывода строки в таблицу
Next x
                             Конец цикла
End Sub
Sub Вывод(x, y, i)Worksheets("Синусоида").Cells(i, 1) = х 'Вывод в i-ю строку в 1-й столбец аргумента х
 Worksheets("Синусоида").Cells(i, 2) = у 'Вывод в i-ю строку во 2-й столбец у
i = i + 1Изменение номера строки для вывода следующей строки
End Sub
```
Отладка программы, установка кнопки запуска, выполнение аналогично предыдущему примеру

Оформление графика функции. После проведения расчетов на листе Excel будет выведена таблица

данных. Для построения графика проделаем следующее:

Выделяем данные для построения графика или мышью или клавишами клавиатуры

- мышью навести курсор мыши на левую верхнюю ячейку таблица данных для графика, нажать левую кнопку и, удерживая ее, переместить мышь таким образом, чтобы выделились все ячейки с данными;
- клавишами клавиатуры навести рамку на левую верхнюю ячейку таблица данных для графика, нажать клавишу Shift и, удерживая ее, клавшими перемещения курсора переместить рамку таким образом, чтобы выделились все строки таблицы данных.
- Построение графика:
- щелчок по кнопке «Мастер диаграмм»
- в диалоговом окне выбрать тип «Точечная»;
- в диалоговом окне выбрать вид «Точечная со значениями соединенными отрезками без маркеров»;
- щелкнуть по «Готово» появится график синусоиды;
- щелкнуть по надписи «Ряд 1» и нажать клавишу «Delete»

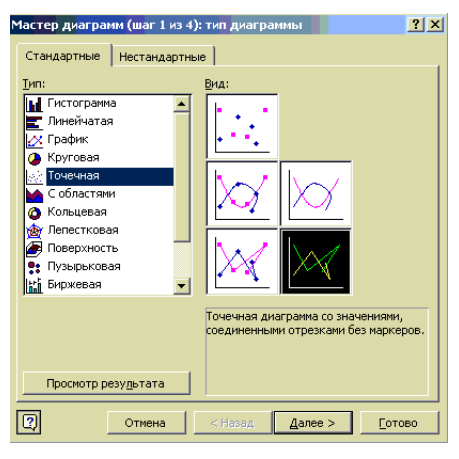

#### A | B | C | D | E | F | G | H | J 1 **Построение графика y=sin(x)** Расчет 2 Исходные данные<br>3 Начальное значение угла, град Начальное значение угла, град **1988 году и поставление деятельное** от поставление угла, град 1999 году и поставл 4 Конечное значение угла, град 360 5 Количество вычислений 20 6 Результаты расчета 7  $x, \text{град}$   $y = \sin(x)$ 8 0 0.000 1.500 9 18 0.309 10 36 0.588 11 54 0.809  $1.000$ 12 72 0.951 13 90 1.000 14 108 0.951 0.500 15 126 0.809 16 144 0.588 17 162 0.309  $0.000$ 18 180 0.000 100 300 400 200 19 198 -0.309 20 216 -0.588  $-0.500$ 21 234 -0.809 22 252 -0.951 23 270 -1.000 24 288 -0.951  $-1.000$ 25 306 -0.809<br>26 324 -0.588 26 324 -0.588<br>27 342 -0.309 27 342 -0.309  $-1,500$ 28 360 0.000

#### **Вид листа Excel для ввода исходных данных и вывода результатов**

#### Литература

1. В.С.Шестаков. Оптимизация технических объектов. Учебное пособие. Изд. УГГГА, Екатеринбург, 2016, 224 с.